Subject: [migration/0] 100% CPU Posted by [berlo](https://new-forum.openvz.org/index.php?t=usrinfo&id=5547) on Fri, 19 Aug 2011 19:14:44 GMT [View Forum Message](https://new-forum.openvz.org/index.php?t=rview&th=9931&goto=43283#msg_43283) <> [Reply to Message](https://new-forum.openvz.org/index.php?t=post&reply_to=43283)

hi,

 some days ago i moved some my nodes to CentOS 6. After migration i see that centos 5 node still stable, but migrated centos 6 module random crash. i have some screen during the crash. I do not think that is something in cron because crash are randon and in different node.

All nodes went offline with this status:

top - 19:26:07 up 1 day, 5:35, 2 users, load average: 10.59, 2.90, 1.30 Tasks: 985 total, 5 running, 976 sleeping, 0 stopped, 4 zombie Cpu(s): 0.7%us, 26.0%sy, 0.0%ni, 0.0%id, 73.2%wa, 0.0%hi, 0.1%si, 0.0%st Mem: 8296140k total, 6580416k used, 1715724k free, 460436k buffers Swap: 10403832k total, 14496k used, 10389336k free, 3686296k cached PID USER PR NI VIRT RES SHR S %CPU %MEM TIME+ COMMAND 3 root RT 0 0 0 0 S 100.0 0.0 1:10.82 [migration/0] 28697 root 20 0 3184 1716 888 R 1.6 0.0 5:55.67 top -c 16168 root 20 0 3172 1752 888 S 1.3 0.0 14:04.70 top -c 9766 105 20 0 364m 18m 4940 S 0.6 0.2 10:01.93 /usr/bin/python /usr/lib/checker/Checker.py -c /etc/checker.conf 21873 root 20 0 74848 32m 7264 S 0.6 0.4 1:20.45 ./hlds\_i686 -console -game cstrike -master -secure -pingboost 3 +ip 213.92.118.171 +sys\_ticrate 20 -heapsize 100 +exec xhlds1.cfg? 12217 apache 20 0 35444 1916 592 S 0.3 0.0 4:59.34 /var/www/html/cast/files/linux/sc\_serv temp/8000\_1313668473.conf 12580 apache 20 0 42144 1780 564 S 0.3 0.0 4:58.78 /var/www/html/cast/files/linux/sc\_serv temp/8002\_1313668474.conf 12662 apache 20 0 38704 2132 752 S 0.3 0.0 5:13.15 /var/www/html/cast/files/linux/sc\_serv temp/8004\_1313668479.conf 13124 33 20 0 40600 11m 3920 D 0.3 0.1 0:01.80 /usr/sbin/apache2 -k start 13874 apache 20 0 35444 1828 564 S 0.3 0.0 4:58.83 /var/www/html/cast/files/linux/sc\_serv temp/8006\_1313668490.conf 14201 33 20 0 39832 11m 3940 D 0.3 0.1 0:01.20 /usr/sbin/apache2 -k start 14382 apache 20 0 35944 2156 756 S 0.3 0.0 5:17.00 /var/www/html/cast/files/linux/sc\_serv temp/8010\_1313668497.conf 15512 apache 20 0 35944 2252 752 S 0.3 0.0 5:30.24 /var/www/html/cast/files/linux/sc\_serv temp/8008\_1313668517.conf 15907 65534 20 0 1173m 45m 44m D 0.3 0.6 0:30.02 /usr/sbin/varnishd -P /var/run/varnishd.pid -a :80 -T localhost:6082 -f /etc/varnish/default.vcl -S /etc/varnish/secret -s file,/var/lib/varnish/vps-it/varnish\_storage.bin,1G 21882 root 20 0 74848 32m 7268 S 0.3 0.4 1:19.77 ./hlds\_i686 -console -game cstrike -master -secure -pingboost 3 +ip 213.92.118.171 +sys\_ticrate 20 -heapsize 100 +exec xhlds3.cfg 21883 root 20 0 74848 32m 7348 S 0.3 0.4 1:19.73 ./hlds\_i686 -console -game cstrike -master -secure -pingboost 3 +ip 213.92.118.171 +sys\_ticrate 20 -heapsize 100 +exec

## xhlds2.cfg?

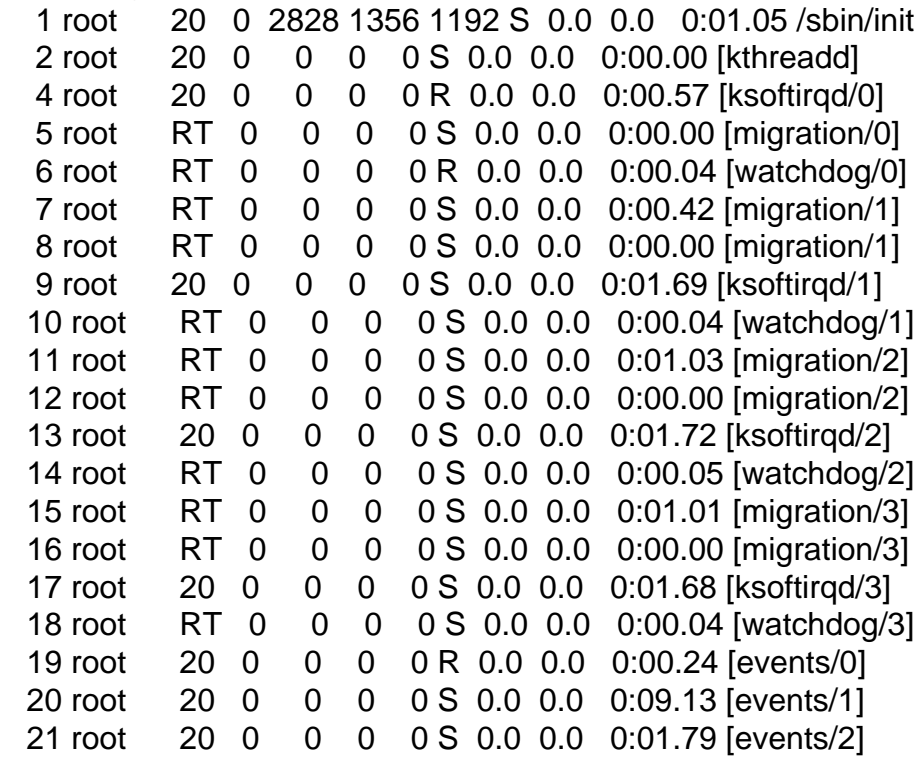

i know that process [migration/0] is a kernel thread that move thread between cpu's but i don't know what cause this situation.

Anyone had this problem or know how to solve or debug it?

configuration:

# uname -a

Linux node82 2.6.32-042stab031.1 #1 SMP Fri Aug 12 21:21:55 MSD 2011 i686 i686 i386 GNU/Linux

# lspci

00:00.0 Host bridge: Intel Corporation 5000X Chipset Memory Controller Hub (rev 12) 00:02.0 PCI bridge: Intel Corporation 5000 Series Chipset PCI Express x4 Port 2 (rev 12) 00:03.0 PCI bridge: Intel Corporation 5000 Series Chipset PCI Express x4 Port 3 (rev 12) 00:04.0 PCI bridge: Intel Corporation 5000 Series Chipset PCI Express x8 Port 4-5 (rev 12) 00:05.0 PCI bridge: Intel Corporation 5000 Series Chipset PCI Express x4 Port 5 (rev 12) 00:06.0 PCI bridge: Intel Corporation 5000 Series Chipset PCI Express x8 Port 6-7 (rev 12) 00:07.0 PCI bridge: Intel Corporation 5000 Series Chipset PCI Express x4 Port 7 (rev 12) 00:10.0 Host bridge: Intel Corporation 5000 Series Chipset FSB Registers (rev 12) 00:10.1 Host bridge: Intel Corporation 5000 Series Chipset FSB Registers (rev 12) 00:10.2 Host bridge: Intel Corporation 5000 Series Chipset FSB Registers (rev 12) 00:11.0 Host bridge: Intel Corporation 5000 Series Chipset Reserved Registers (rev 12)

00:13.0 Host bridge: Intel Corporation 5000 Series Chipset Reserved Registers (rev 12)

00:15.0 Host bridge: Intel Corporation 5000 Series Chipset FBD Registers (rev 12)

00:16.0 Host bridge: Intel Corporation 5000 Series Chipset FBD Registers (rev 12)

00:1c.0 PCI bridge: Intel Corporation 631xESB/632xESB/3100 Chipset PCI Express Root Port 1 (rev 09)

00:1d.0 USB Controller: Intel Corporation 631xESB/632xESB/3100 Chipset UHCI USB Controller #1 (rev 09)

00:1d.1 USB Controller: Intel Corporation 631xESB/632xESB/3100 Chipset UHCI USB Controller #2 (rev 09)

00:1d.2 USB Controller: Intel Corporation 631xESB/632xESB/3100 Chipset UHCI USB Controller #3 (rev 09)

00:1d.3 USB Controller: Intel Corporation 631xESB/632xESB/3100 Chipset UHCI USB Controller #4 (rev 09)

00:1d.7 USB Controller: Intel Corporation 631xESB/632xESB/3100 Chipset EHCI USB2 Controller (rev 09)

00:1e.0 PCI bridge: Intel Corporation 82801 PCI Bridge (rev d9)

00:1f.0 ISA bridge: Intel Corporation 631xESB/632xESB/3100 Chipset LPC Interface Controller (rev 09)

00:1f.1 IDE interface: Intel Corporation 631xESB/632xESB IDE Controller (rev 09)

01:00.0 RAID bus controller: LSI Logic / Symbios Logic MegaRAID SAS 1078 (rev 04)

02:00.0 PCI bridge: Broadcom EPB PCI-Express to PCI-X Bridge (rev c3)

03:00.0 Ethernet controller: Broadcom Corporation NetXtreme II BCM5708 Gigabit Ethernet (rev 12)

04:00.0 PCI bridge: Intel Corporation 6311ESB/6321ESB PCI Express Upstream Port (rev 01)

04:00.3 PCI bridge: Intel Corporation 6311ESB/6321ESB PCI Express to PCI-X Bridge (rev 01)

05:00.0 PCI bridge: Intel Corporation 6311ESB/6321ESB PCI Express Downstream Port E1 (rev 01)

05:01.0 PCI bridge: Intel Corporation 6311ESB/6321ESB PCI Express Downstream Port E2 (rev 01)

06:00.0 PCI bridge: Broadcom EPB PCI-Express to PCI-X Bridge (rev c3)

07:00.0 Ethernet controller: Broadcom Corporation NetXtreme II BCM5708 Gigabit Ethernet (rev 12)

0e:0d.0 VGA compatible controller: ATI Technologies Inc ES1000 (rev 02)

# cat /etc/redhat-release CentOS Linux release 6.0 (Final)

thank you